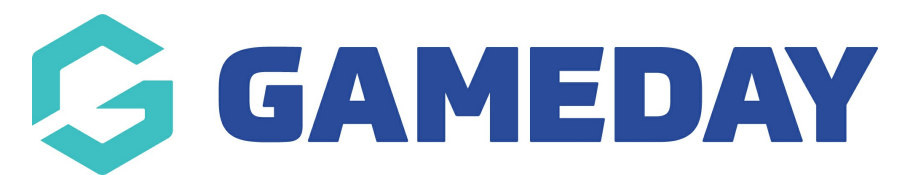

## **How do I enable Dark Mode in Match Results on Mobile?**

Last Modified on 17/11/2023 12:41 pm AEDT

GameDay Passport Match Results allows users to view and navigate the interface using **Dark Mode**, allowing users to view the Passport interface through a darker palette to reduce exposure to blue light and screen brightness, extend battery life and provide an alternative design preference for Passport users.

To toggle between Dark Mode and Light Mode in Passport Match Results mobile display:

## Click the **DARK MODE** option

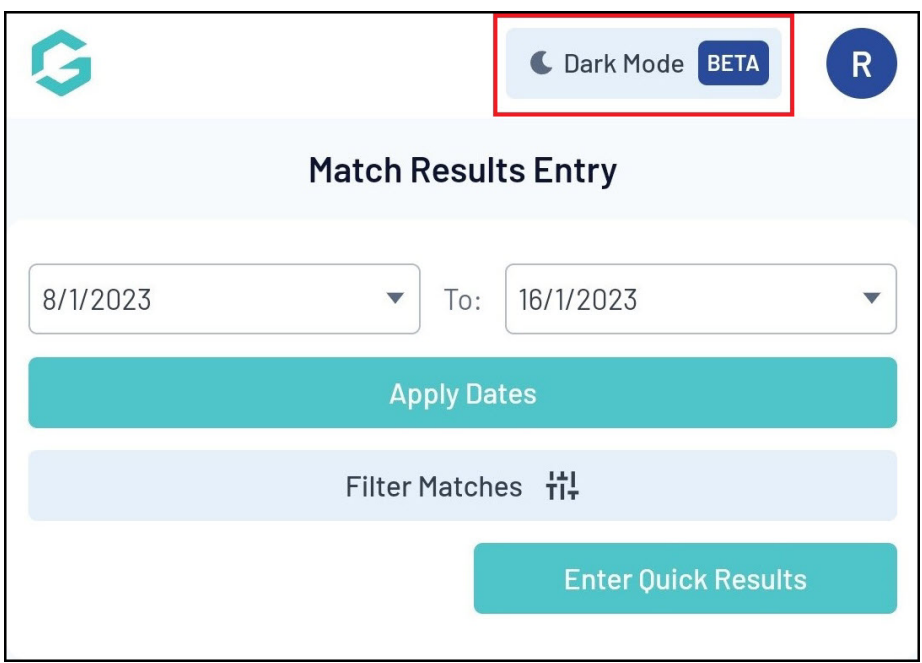

**NOTE:** You will notice that Dark Mode will display as BETA due to the fact that it is in its initial release phase - this allows for a period of feedback to be provided by users. Users will always be allowed to toggle between Dark Mode and Light Mode.

This will change the theme to Dark Mode, through which the interface is displayed as below:

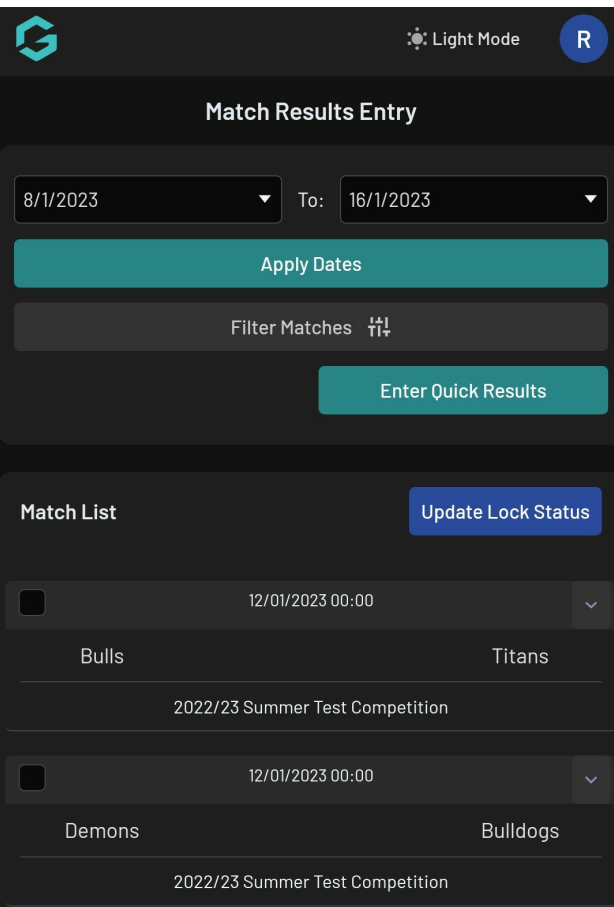

**NOTE: When logging out of Passport, the system will remember the last used display mode so that the next login will default to whichever mode was used in the last session.**

To toggle back to Light Mode, click the SETTINGS COG > LIGHT MODE

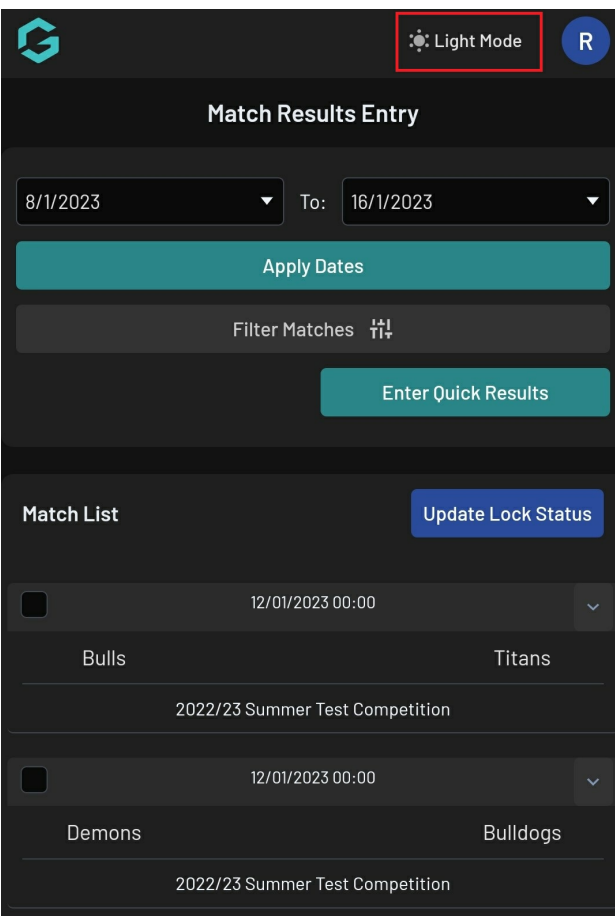